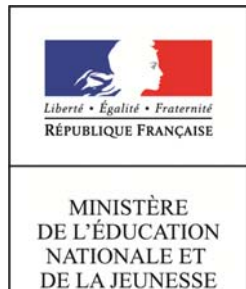

Services en ligne – demande de bourse de lycée <sub>14/03/2019</sub>

Diffusion nationale

**Guide pour le suivi des demandes** 

# **SIECLE**

 $\mathcal{L}_\text{max}$  and  $\mathcal{L}_\text{max}$  and  $\mathcal{L}_\text{max}$  and  $\mathcal{L}_\text{max}$  and  $\mathcal{L}_\text{max}$ 

# **Réceptionner les justificatifs des demandes de bourse de lycée en ligne**

Guide à l'usage des établissements

 $\mathcal{L}_\text{max}$  and  $\mathcal{L}_\text{max}$  and  $\mathcal{L}_\text{max}$  and  $\mathcal{L}_\text{max}$  and  $\mathcal{L}_\text{max}$ 

**Mars 2019** 

## **Table des matières**

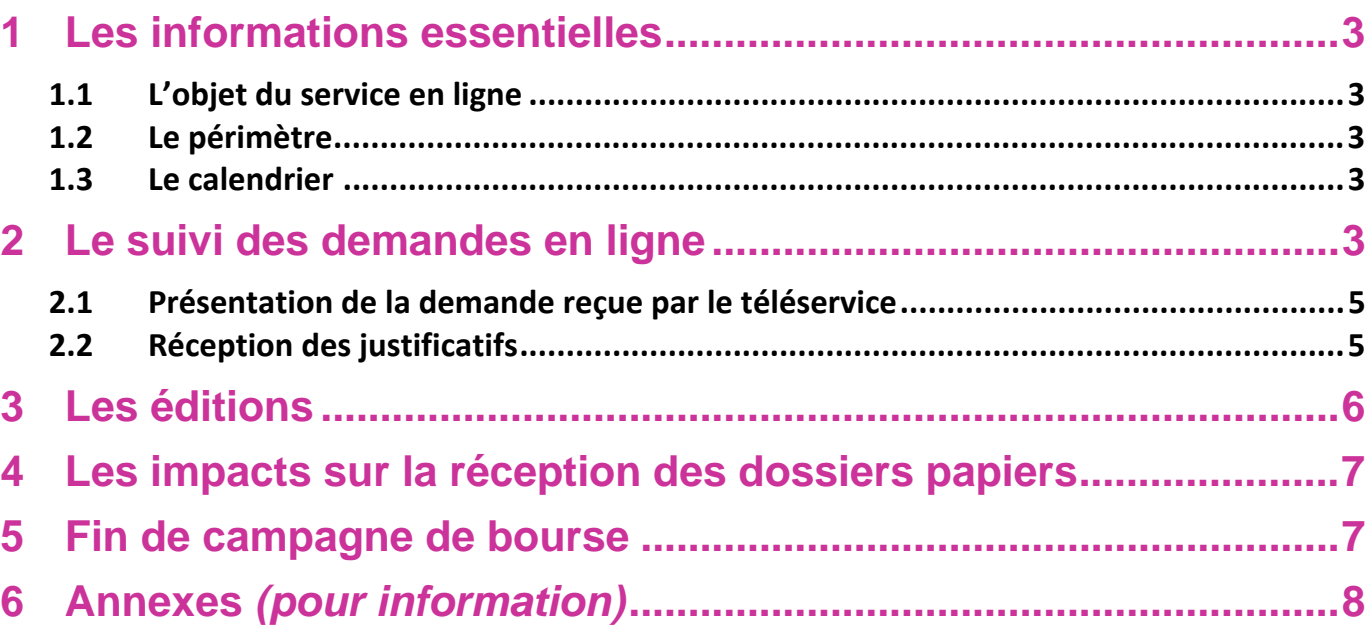

## **1 Les informations essentielles**

## **1.1 L'objet du service en ligne**

Le téléservice Bourse de lycée permet **via internet** dans **Scolarité services**, au **représentant légal** d'un élève :

- de faire sa demande de bourse pour un enfant,
- de fournir directement les données fiscales nécessaires à l'instruction de la demande sans joindre de pièces justificatives
- de fournir des précisions sur sa situation pour que la demande soit complète,
- de mettre à jour la **fiche de renseignements administrative**, pour l'élève et lui-même,
- de connaitre dès le dépôt de la demande le montant de la bourse qu'il est susceptible de toucher,
- de suivre l'avancement de son dossier.

## **1.2 Le périmètre**

La demande en ligne de bourse de lycée s'adresse aux responsables d'élèves de collège public, de lycée public et d'EREA qui sont scolarisés dans une classe de 3<sup>ème</sup> en collège, ou dans une classe de niveau lycée en lycée public ou EREA et non boursiers de lycée en 2018-2019.

Seule la campagne annuelle de demande de bourse de lycée qui s'étend du 28 mars au 4 juillet 2019 est concernée par la demande de bourse en ligne.

## **1.3 Le calendrier**

Les dates de campagne sont gérées par le téléservice :

- La date de début de campagne est fixée au 28 mars 2019
- La date de fin de campagne est fixée au 4 juillet 2019. Après minuit le 4 juillet les parents ne pourront plus accéder à la saisie des demandes de bourse de lycée.

Dans **Administration téléservices**, le service est **ouvert** pour tous les établissements publics.

## **2 Le suivi des demandes en ligne**

Les demandes sont réceptionnées dans l'application utilisée par les services académiques des bourses (AGEBNET) et, parallèlement, Sconet-Bourses est alimenté pour les établissements publics d'origine des élèves.

Chaque nuit les demandes formulées dans le téléservice par les parents sont transférées vers les applications utilisées par l'établissement et le service académique des bourses.

La fin de la campagne de bourse est fixée au 4 juillet 2019.

Toutes les demandes seront transférées automatiquement dans les applications, un délai a été prévu pour pallier les éventuelles difficultés matérielles du transfert qui sera réalisé au cours des dernières nuits de la campagne. Ceci afin d'assurer la récupération de toutes les demandes.

Vous pourrez ainsi voir apparaître dans Sconet-Bourses jusqu'au 10 juillet des demandes formulées dans le téléservice jusqu'à la date de fin de campagne.

Le module Sconet-Bourses permet de visualiser les demandes de bourse de lycée saisies par les parents d'élèves de l'établissement dans le téléservice.

#### Alerte lors de la réception de demande :

un affichage lors de l'accès à Sconet-Bourses.

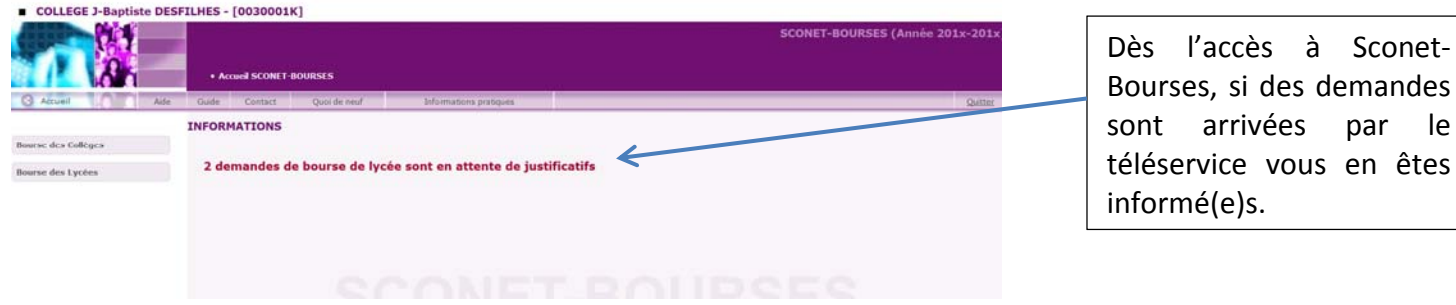

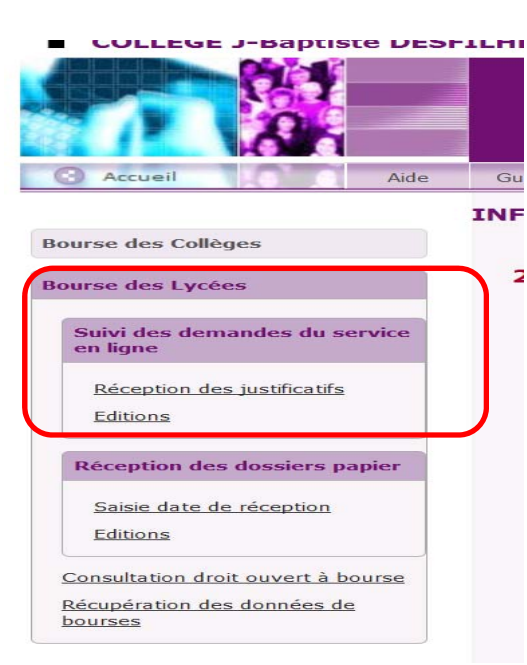

#### Menu Bourse des Lycées

Le menu Bourse des Lycées de Sconet-Bourses comprend un sous menu destiné au **Suivi des demandes du service en ligne**.

Il se décompose en deux parties :

- Réception des justificatifs
- Editions

La partie **Réception des dossiers papier** est inchangée

La partie **Réception des justificatifs** permet de visualiser les demandes faites en ligne pour les élèves de l'établissement.

Dans la **Réception des justificatifs**, modalités de la recherche :

Vous avez la possibilité de sélectionner les demandes selon leur état : nouvelle – complète – incomplète – abandonnée – toutes les demandes

La recherche peut également s'effectuer par nom d'élève ou nom de demandeur.

La sélection de « Toutes les demandes » mentionne pour chacune l'état de la demande :

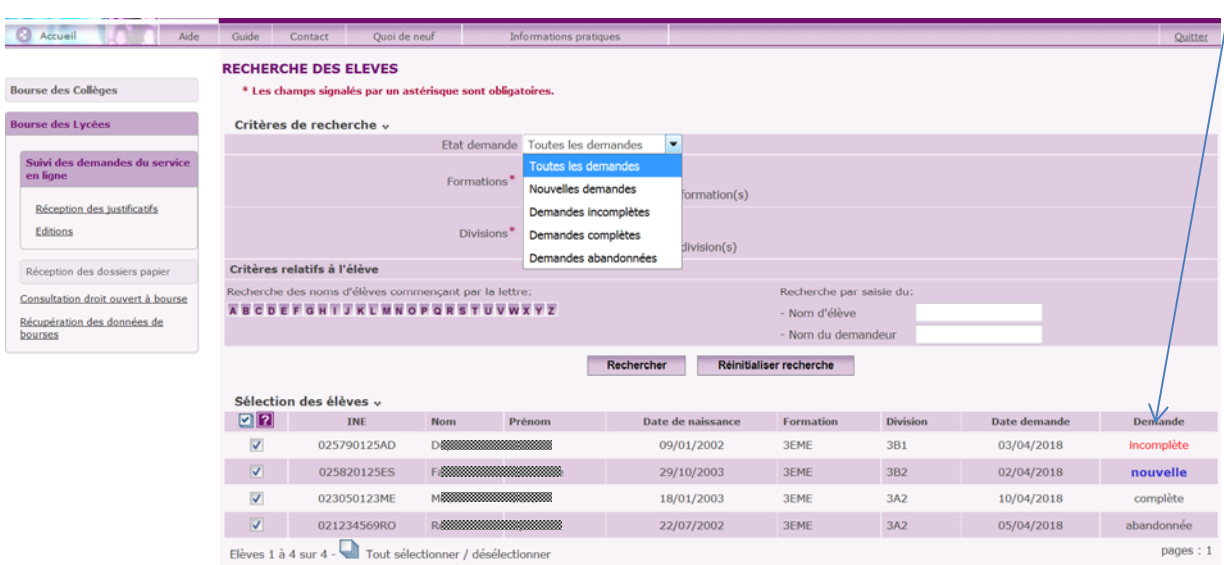

### **2.1 Présentation de la demande reçue par le téléservice**

La demande et tous les éléments qui la composent apparaissent dans la partie haute de l'écran.

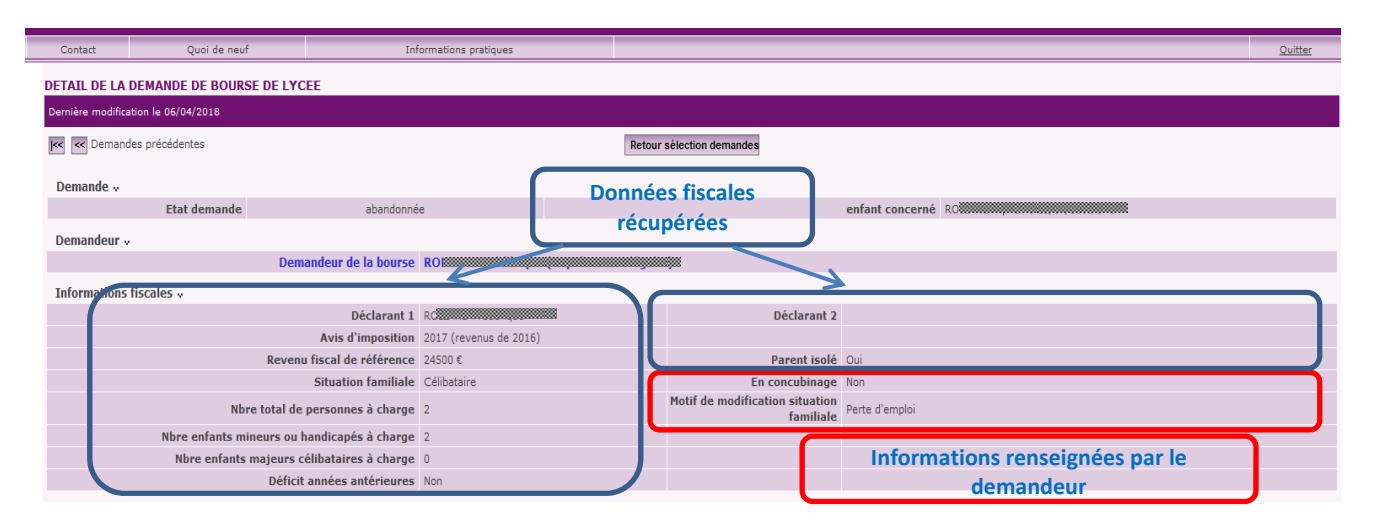

## **2.2 Réception des justificatifs**

L'établissement peut saisir la réception de justificatifs pour les demandes Nouvelles ou Incomplètes :<br>DETAIL DE LA DEMANDE DE BOURSE DE LYCEE

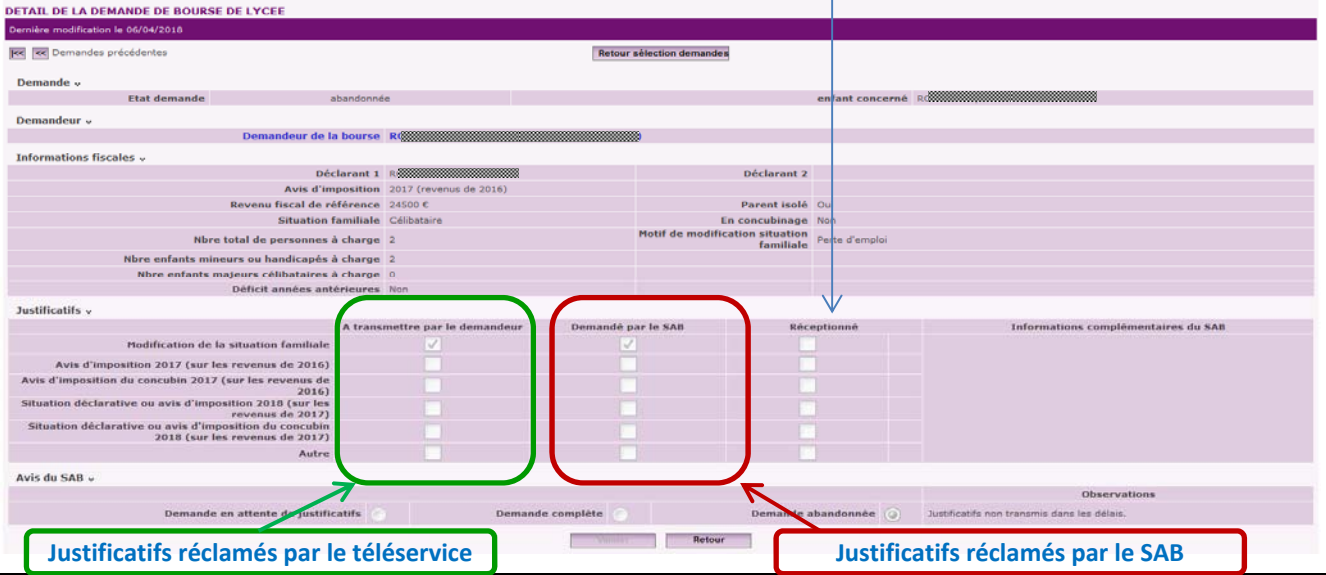

Services en ligne – demande en ligne de bourse de lycée– Guide pour le suivi des demandes 5/10

Les familles sont invitées à apporter les justificatifs à l'établissement ou à les adresser par courrier ou courriel au service académique des bourses.

La réception des justificatifs alimentée par l'établissement permettra au service académique des bourses de vérifier si des justificatifs vont leur parvenir.

Lorsque vous cochez la case « Réceptionné », une zone de saisie de date de réception apparaît Vous pouvez soit saisir la date, soit la sélectionner avec l'icône calendrier.

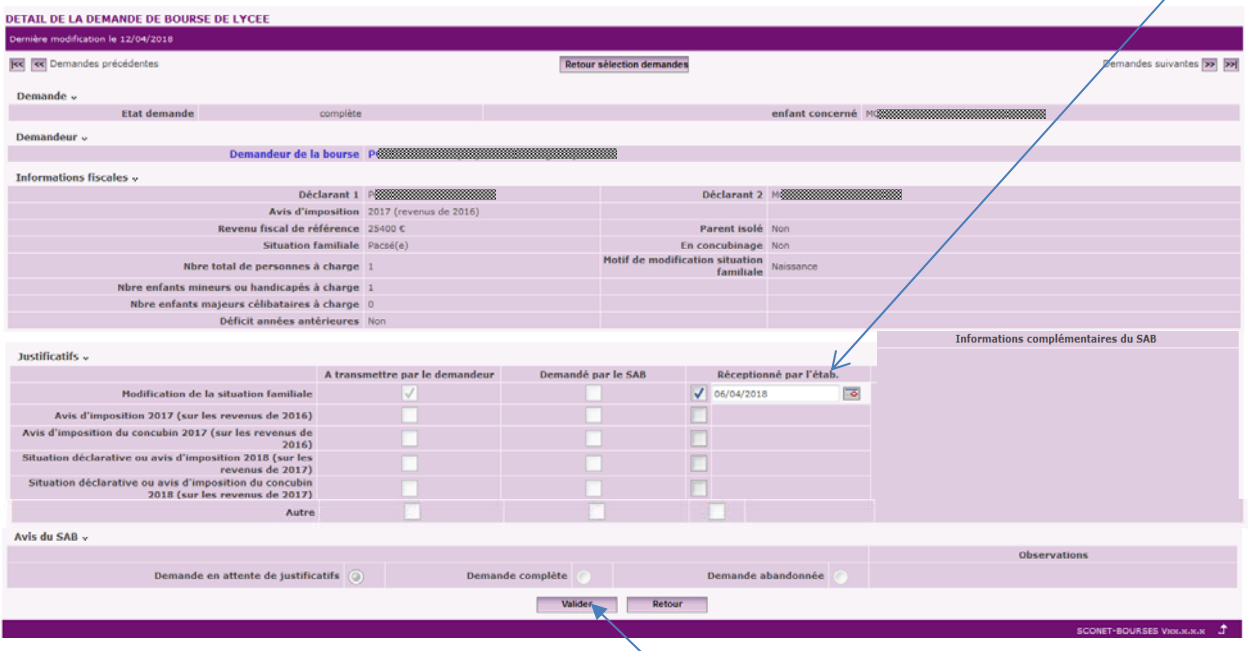

Après avoir saisi la réception de justificatifs, **Valider** cet écran afin que les informations soient enregistrées.

Si la case « Autre » a été renseignée par le SAB, celui-ci aura mentionné dans la zone « Informations complémentaires du SAB » la nature du justificatif réclamé.

La zone en bas de l'écran intitulée « Avis du SAB » ne vous est pas accessible.

## **3 Les éditions**

La procédure de suivi des demandes de bourse en ligne permet d'établir un bordereau pour l'envoi des justificatifs réceptionnés dans l'établissement.

Vous pourrez éditer le bordereau concernant les justificatifs que vous venez de saisir en réception dans Sconet-Bourses. Ce bordereau accompagnera votre transmission au service académique des bourses.

Il est également possible de rééditer un bordereau antérieur en sélectionnant soit un élève, soit un bordereau déjà édité.

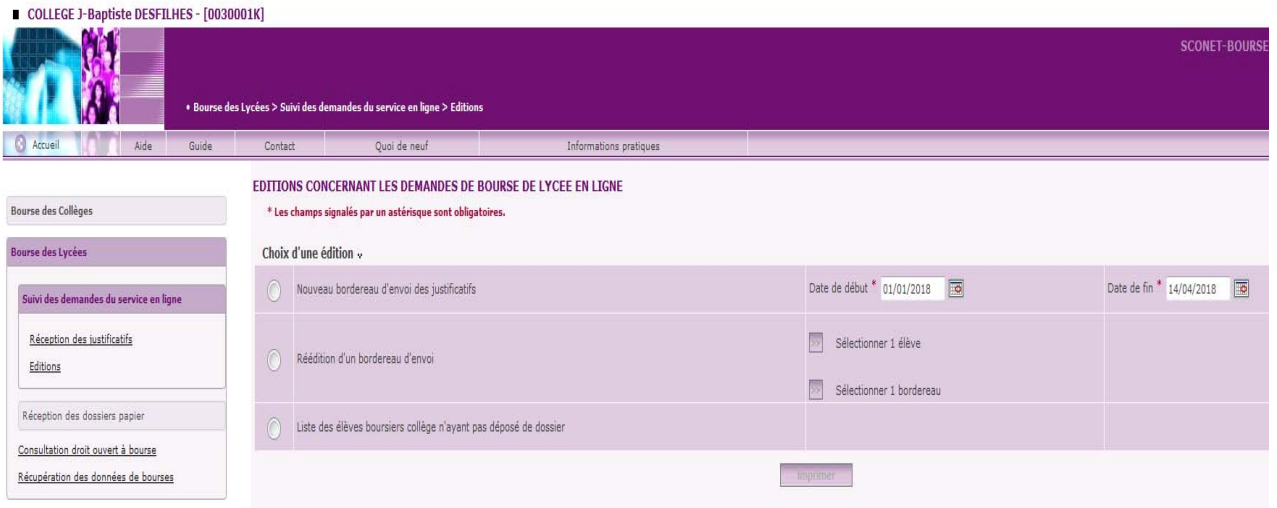

Ce menu d'éditions dans le suivi des demandes du service en ligne intègre également pour les collèges l'édition en liste des élèves boursiers de 3ème qui n'ont pas déposé de dossier. C'est une édition commune avec celle proposée dans la réception des dossiers papier.

Elle permettra de recenser tous les élèves boursiers de 3<sup>ème</sup> qui n'ont pas déposé de demande de bourse soit en ligne, soit version papier, afin d'effectuer les relances auprès des familles.

## **4 Les impacts sur la réception des dossiers papiers**

La réception d'un dossier papier de demande de bourse de lycée peut être saisie dans le module habituel.

Il ne vous sera pas possible de saisir une réception de dossier papier lorsqu'une demande en ligne aura déjà été saisie pour le même élève. Et l'inverse se produira également, si vous avez réceptionné un dossier papier pour un élève, il ne sera pas possible à l'un de ses responsables du même élève de faire une demande en ligne.

Dans ces situations, qui peuvent correspondre à une double demande pour le même élève, vous devrez transmettre le dossier papier au service académique des bourses en ajoutant l'élève de façon manuscrite sur un bordereau de transmission de dossiers papier.

## **5 Fin de campagne de bourse**

La campagne annuelle de demande de bourse de lycée s'achèvera le 4 juillet 2019.

Des demandes de justificatifs et leur réception pourront se poursuivre jusqu'à la mi-juillet dans le module Sconet-Bourses.

## **6 Annexes** *(pour information)*

Vous trouverez ci-après trois annexes qui vous présentent les documents qui pourront vous être produits par les parents d'élèves ou que vous recevez par messagerie.

#### MAQUETTE DE L'AVIS DE DEPOT QUI SERA UTILISE PAR LE SAB POUR RECLAMER DES JUSTIFICATIFS

**MINISTERE DE L'EDUCATION NATIONALE** 

<Entité Gestionnaire> ANNEE SCOLAIRE

<Adresse > <Année\_Scolaire> <Code\_Postal > <Commune >

#### **BOURSE DE LYCÉE AVIS DE DEPOT D'UNE DEMANDE DE BOURSE**

<Civilité\_Demandeur> <Nom\_Demandeur> <Prénom\_Demandeur> <Adresse\_Demandeur> <Code\_Postal\_Demandeur> <Commune\_Demandeur> <Pays\_Demandeur>

Nous vous confirmons qu'une demande de bourse de lycée a été déposée pour l'élève NOM- PRENOM RNIE

Date de dépôt de la demande : <Date\_Dépôt>

Votre dossier doit être complété avec les justificatifs ci-dessous :

− **<Libellé\_Justificatif> :** <Informations\_Complémentaires>

− **…**

*<Informations\_Complémentaires> <cette zone comprendra les précisions mentionnées par le service académique des bourses à l'attention du demandeur>* 

Les justificatifs demandés devront être fournis au plus tard le 4 juillet 2019. A défaut, votre demande sera classée sans suite. En cas d'impossibilité de fournir ces justificatifs avant la date indiquée, veuillez nous en informer par courrier.

Les justificatifs demandés peuvent être transmis par courrier au service indiqué en entête de cette lettre, ou déposés au secrétariat de l'établissement fréquenté par votre enfant.

A <Commune> Le <Date\_Edition>

Autorité

Nom Prénom

#### MAQUETTE DE L'ACCUSE DE RECEPTION QUE LE SAB PEUT TRANSMETTRE AU DEMANDEUR LORSQUE LA DEMANDE EST COMPLETE

#### **MINISTERE DE L'EDUCATION NATIONALE**

« Nom entité gestionnaire » ANNEE SCOLAIRE Adresse entité Adresse entité 2018-2019 CP VILLE

### **BOURSE DE LYCÉE ACCUSE DE RECEPTION DE DEMANDE DE BOURSE**

A conserver par le demandeur

*M. XXXXXXXXXXXXX lllllllllllllllllllllll XXXXX XXXXXXXXXXX* 

*Nous vous confirmons qu'une demande de bourse de lycée a été déposée pour l'élève NOM-*PRENOM – RNIE, scolarisé au « Dénomination\_Etab »

Date du dépôt de la demande : JJ/MM/AAAA

A <Commune> Le <date>

Pour le DASEN,

Etablissement d'origine :

UAI Collège NNLKLF FLKMJF IE VILLE

#### **EXEMPLE DE COURRIEL TRANSMIS A L'ETABLISSEMENT SIMULTANEMENT A L'ENVOI AU DEMANDEUR POUR DEMANDE DE BOURSE INCOMPLETE**

Objet = Demande de bourse de lycée incomplète

A l'attention de l'établissement : <Dénomination Etablissement>

Vous trouverez ci-dessous une copie de l'information qui a été transmise au demandeur de la bourse à l'adresse : adressemail@dudemandeur

La demande de bourse de lycée saisie en ligne pour l'élève : NOM Prénom élève Etablissement / Division doit être complétée par les documents mentionnés dans l'avis de dépôt que vous trouverez ci-joint.

Le demandeur aura la possibilité de déposer à l'établissement les justificatifs demandés.

Vous voudrez bien en indiquer la réception dans l'outil Bourses de Siècle et en assurer la transmission au service académique des bourses nationales dont les coordonnées sont mentionnées en entête de l'avis de dépôt.

> Le ../../.. (date du jour) L'autorité